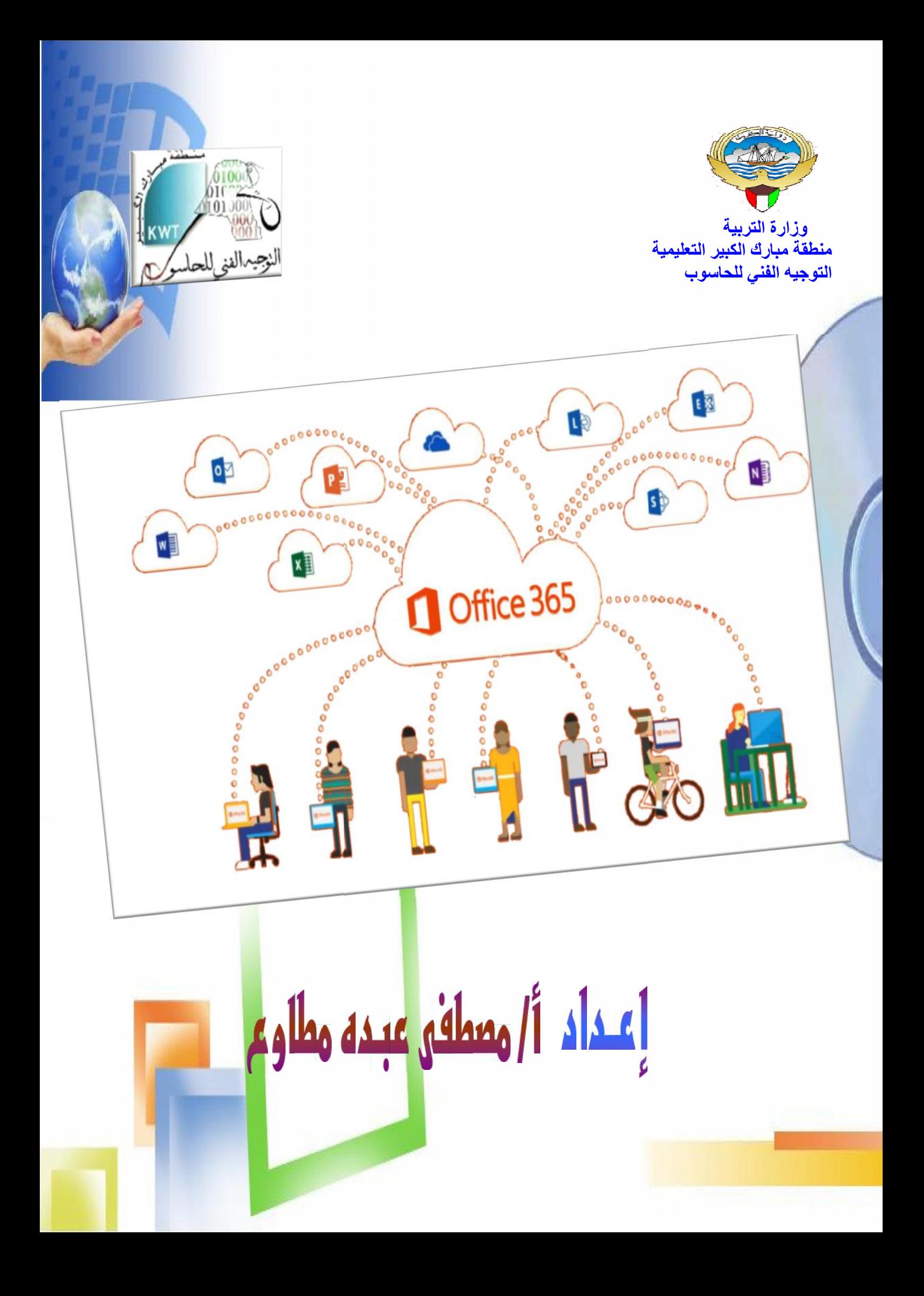

**الموضح.**

## **اولاً :للدخول إلى ٣٦٥ Office نتبع الخطوات التالیة: اولاً ٣٦٥**

## **. أكتب في سطر عنوان URL العنوان التالي: com٣٦٥.office.portal كما في الشكل .أكتب في سطر عنوان**

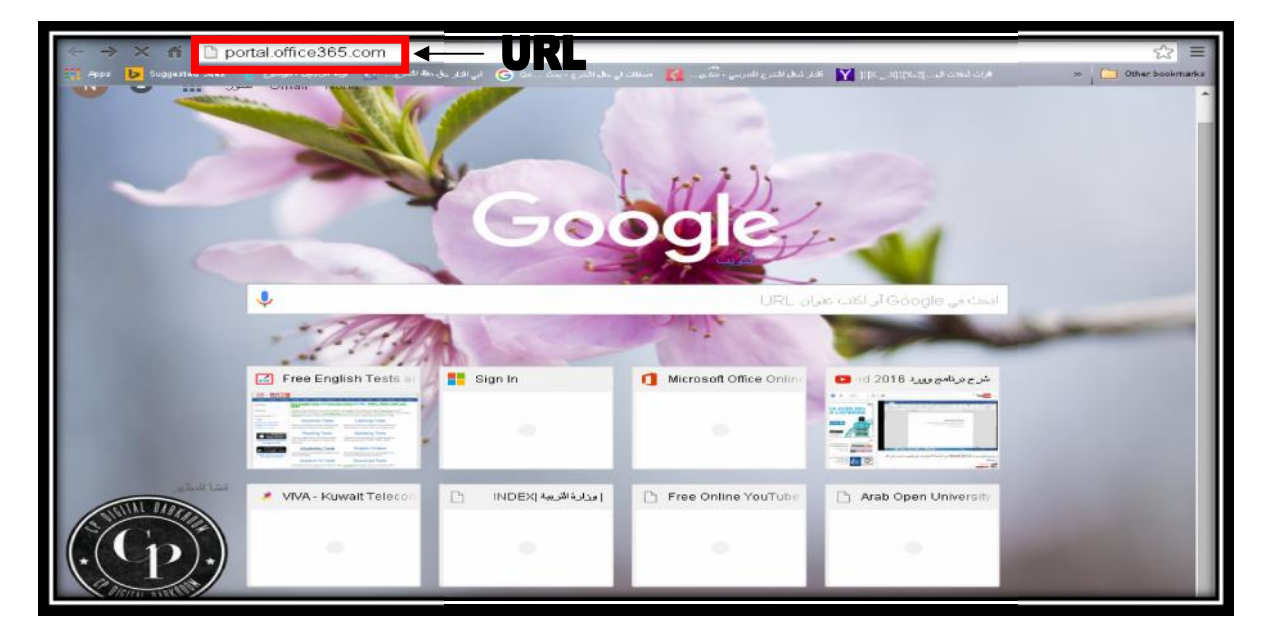

**. تظھر شاشة تسجیل الدخول إلى ٣٦٥ Office ثم أدخل البرید الإلكتروني الخاص بك من قبل وزارة التربیة: kw.edu.moe …………@وكلمة السر المرفقة مع البرید الإلكتروني. .تظھر شاشة البرید …………@وكلمة السر** 

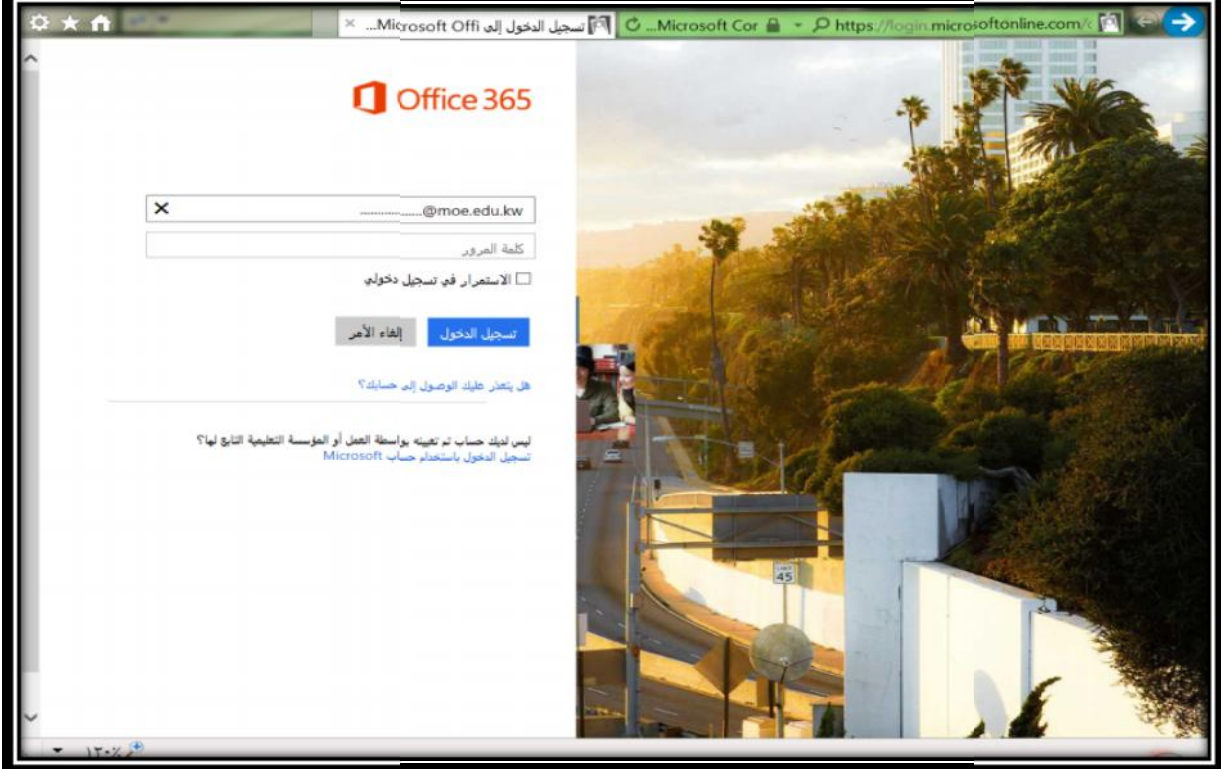

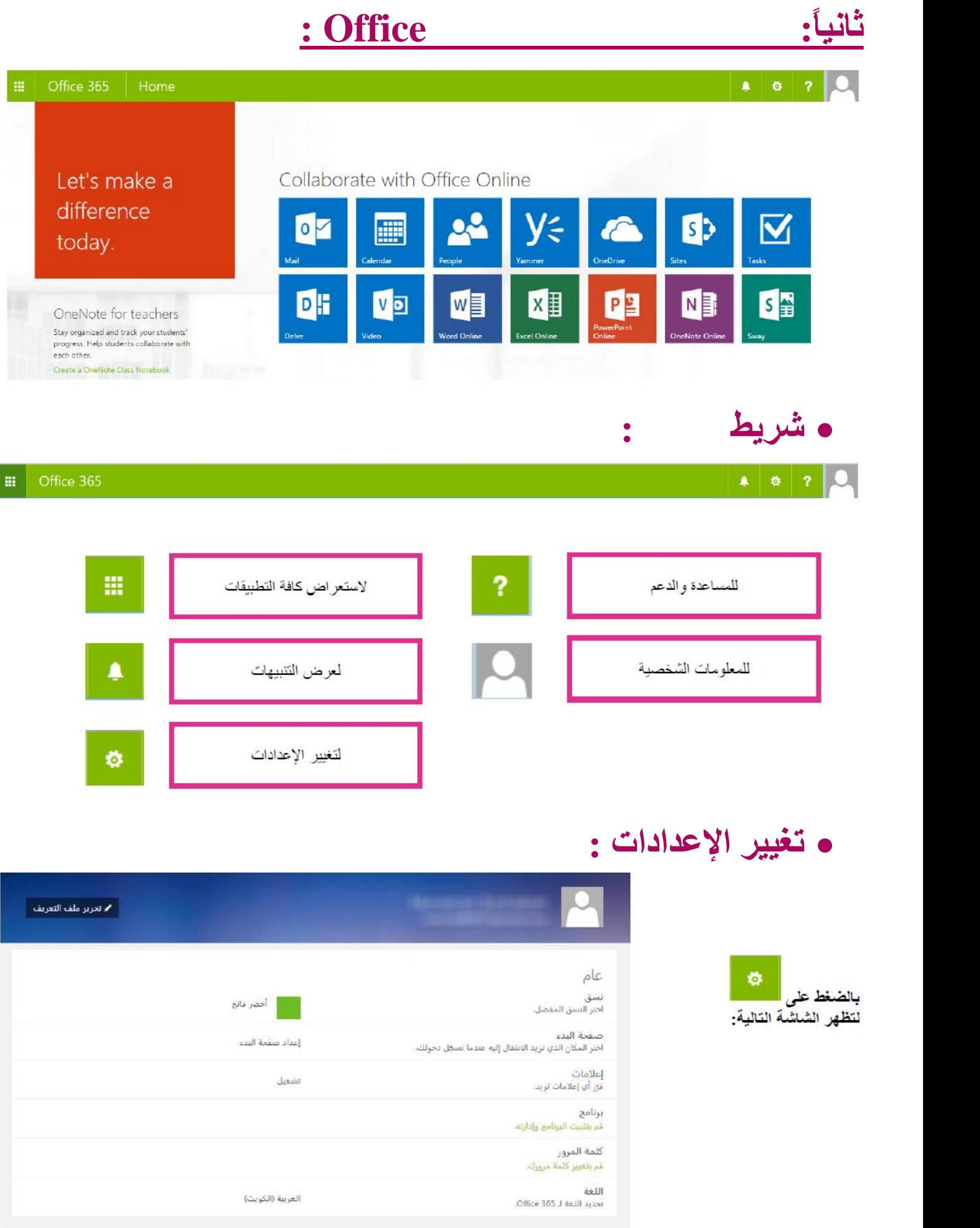

## **ثالثاً : التعرف علي تطبیقا ٣٦٥ Office:**

# Collaborate with Office Online

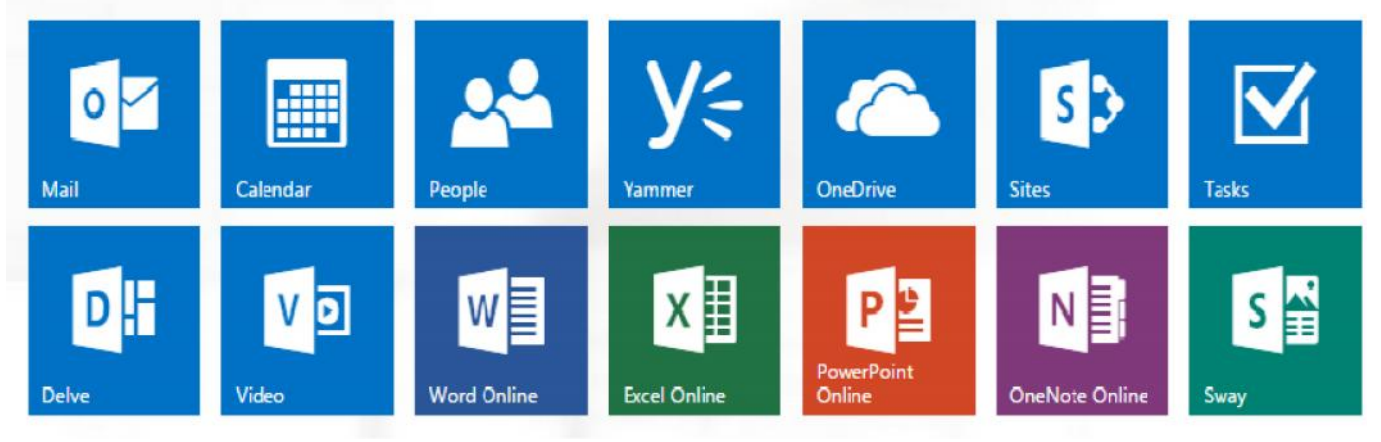

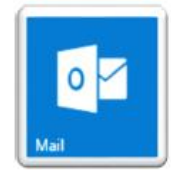

يستخدم للتواصل مع الآخرين عير البريد الإلكتروني- من مشاهدة رسائل البريد الإلكتروني الوارد والرد عليها وإعادة توجيهها وإنشائها

يستخدم لمتابعة الأنشطة اليومية وتحديد المواعيد والاجتماعات ومكونات التقويم الأخرى- ومشاركة التقويم مع الآخرين بالإضافة إلى ضبط المنبهات للتذكير بالإجتماعات القادمة .

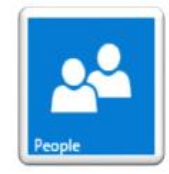

يستخدم للتحكم في قائمة جهات الإتصال المتزايدة والتعديل عليها أو إنشاء مجموعات اتصال للعمل الجماعي كما يُمكنك من الاحتفاظ بمعلومات خاصة بجهات الإتصال مثل أرقام الهواتف وعناوين البريد الإلكتروني وصفحات الويب و غير ها الكثير .

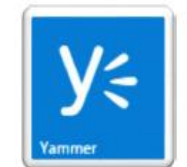

يستخدم لإنشاء شبكة اجتماعية خاصة ( لشركة / لمدرسة ) وتساعد المستخدم وفرق العمل الخاصة بالبقاء على رأس كل شيء مثل المحادثات ومشاركة الملفات وتنظيم المشاريع .

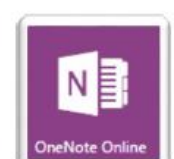

يستخدم لتدوين وحفظ الملاحظات وتنظيمها وطباعتها ومشاركتها وحفظها على الإنترنت لتكون متوفرة أين ما ذهب المستخدم كما في دفتر الملاحظات الور في العادي.

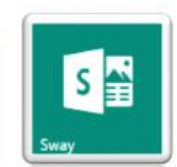

يستخدم لإنشاء وتبادل التقارير والعروض التفاعلية والقصص الشخصية الخاصة بالعمل أو المدرسة أو

المنزل .

## وزارة التربية

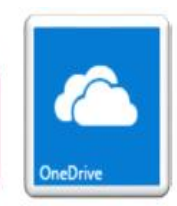

يستخدم لتخزين الملفات على الإنترنت ومشاركتها مع جهات الإتصال للمستخدم والوصول إليها في أي مكان به إتصال بالإنترنت، كما يوفِّر تطبيقات أوفيس ويب Word-Excel-PowerPoint-OneNoteوالتي تسمح ِ بِانشاءِ وتحريرِ الملفاتِ عن بعد.

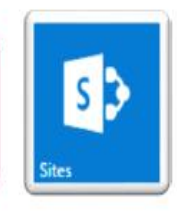

تمنح المستخدم موقع شخصي لإدارة وتخزين المستندات الخاصة به ويعتبر كنقطة اتصال للمستخدمين الآخرين في العمل أو غيره للعثور على معلومات شخصية عنه أوعن المهارات والإهتمامات التي يرغب في الإفصاح علها و اطلاع المستخدمين الأخرين عليها.

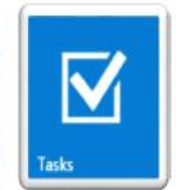

يستخدم لتنظيم الأمور المهمة التي يحتاج المستخدم إلى التعامل معها خلال اليوم سواع كانت مشروع من المشروعات التي يعمل عليها المستخدم أو مجرد قائمة التسوق الخاصة بمنزلك.

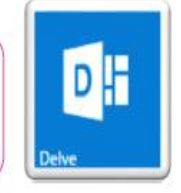

يستخدم للبحث عن موضوع بغض النظر عن مكان تخزينه سواء في OneDrive أو المواقع كما يعرض لمحة ً عن الملفات الشخصية لزملاني والتعديل عليها فهو بمثابة بطاقة الأعمال الإلكترونية التي يشاركها زملائي معي .

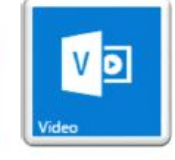

يستخدم لإنشاء قناة تعليمية لمشاركة ومشاهدة الأفلام التعليمية ، الاجتماعات ، المحاضرات و الدورات التدريبية.

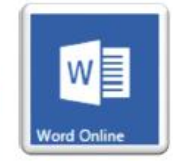

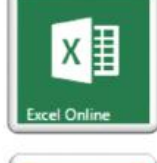

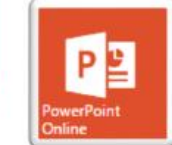

يستخدم لإنشاء - تعديل - عرض - مشاركة مستنداتك الشخصية سواء مستندات معالج النصوص Word أو اللوحة الجدولية Excel أو العروض التقديمية Power Point عبر متصفح الإنترنت ودون الحاجة لتوفر التطبيق على جهازك الخاص.

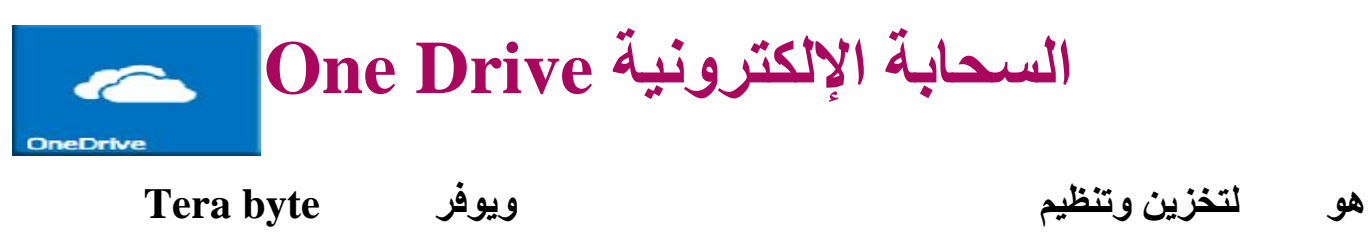

يستطيع إليها ومشاركتها الهاتف<br><mark>} واجههٌ One Drive:-</mark>

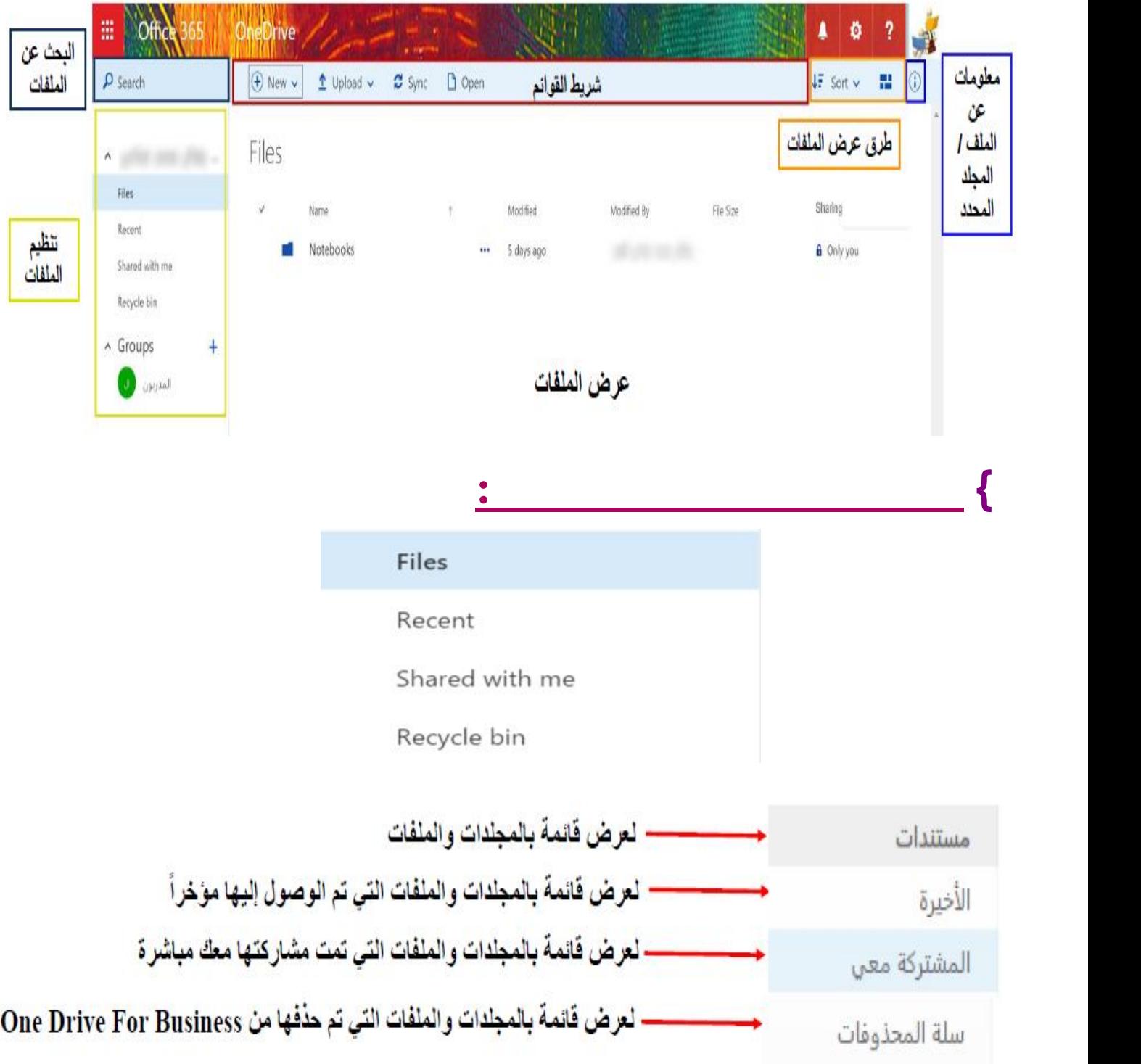

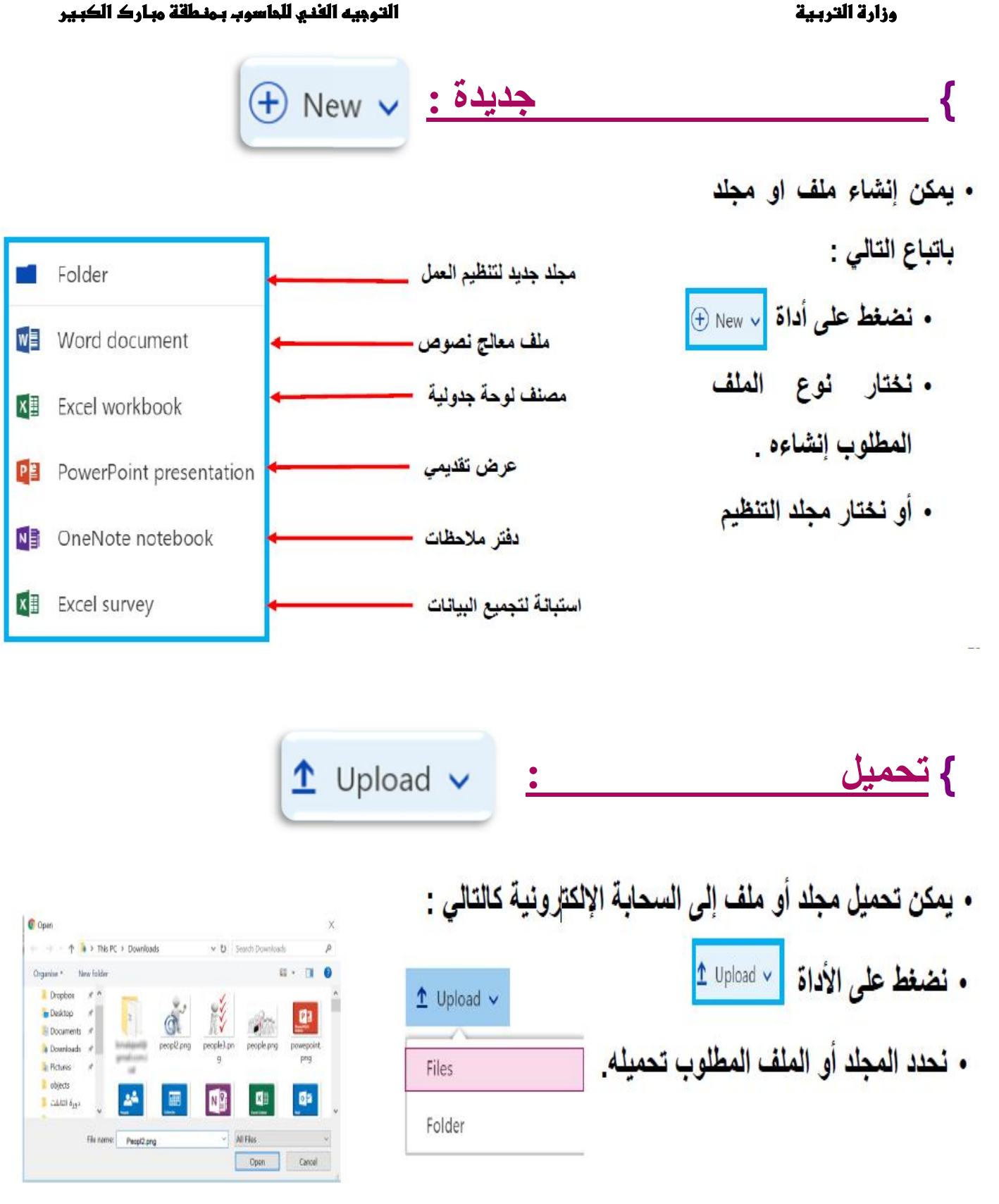

- من خلال صندوق المحاور ة الخاص بالفتح ، نختار الملف / المجلد المطلوب تحميله .
	- نلاحظ ظهور ه في منطقة العرض .

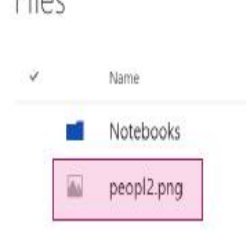

Eilor

ثانوية ذاك سعود الزيد مستقبل المستقبل المستقبل المستقبل المستقبل المستقبل المستقبل والمستقبل والمستقبل والمستقبل

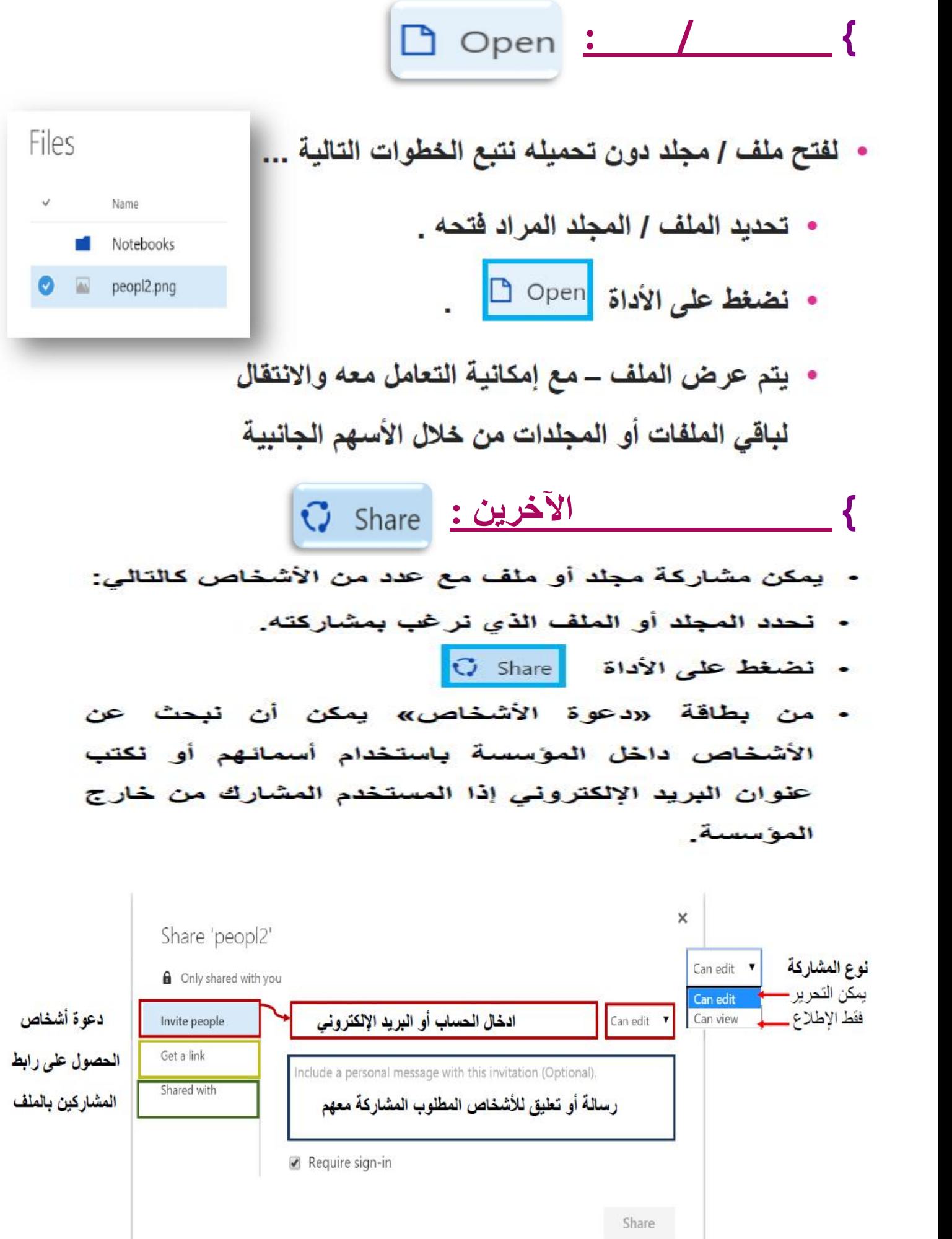

.<br>ثانوية غالد سعود الزيد الله عليه الله عليه الله عليه الله عليه الله عليه الله عليه الله عليه الله عليه الله عليه و

## وزارة التربية مستحدث المستحدث التوجيه الغنى للماسوب بمنطقة مبارك الكبير

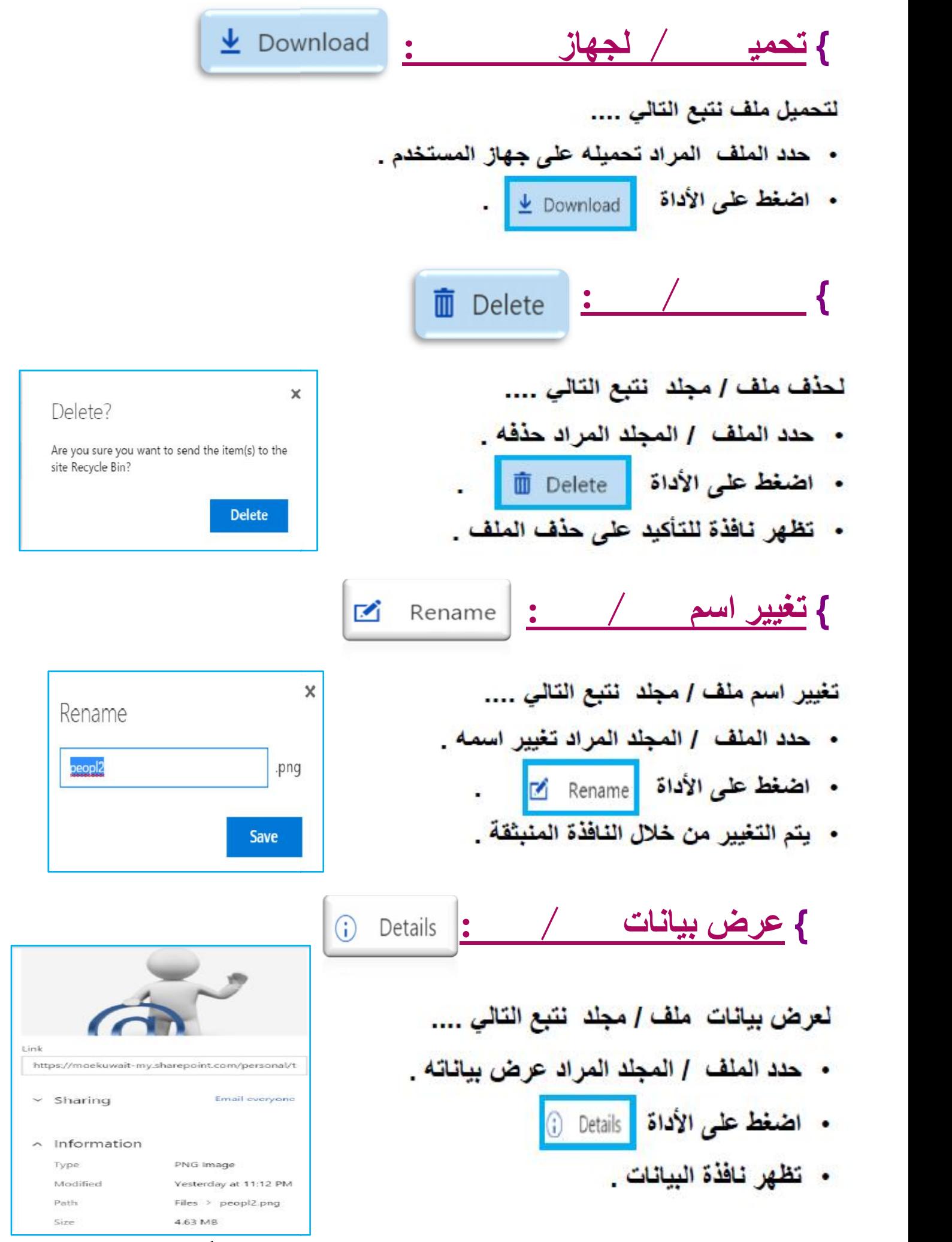

ثائمية غالد سعود الزيد المستحدث المستحدث المستحدث المستحدث المعاد أ/ مصطفى عبده مطاوع

## وزارة التربية مستحدث المستحدث المستحدث التوجيه الفني للماسوب بمنطقة مبارك الكبير

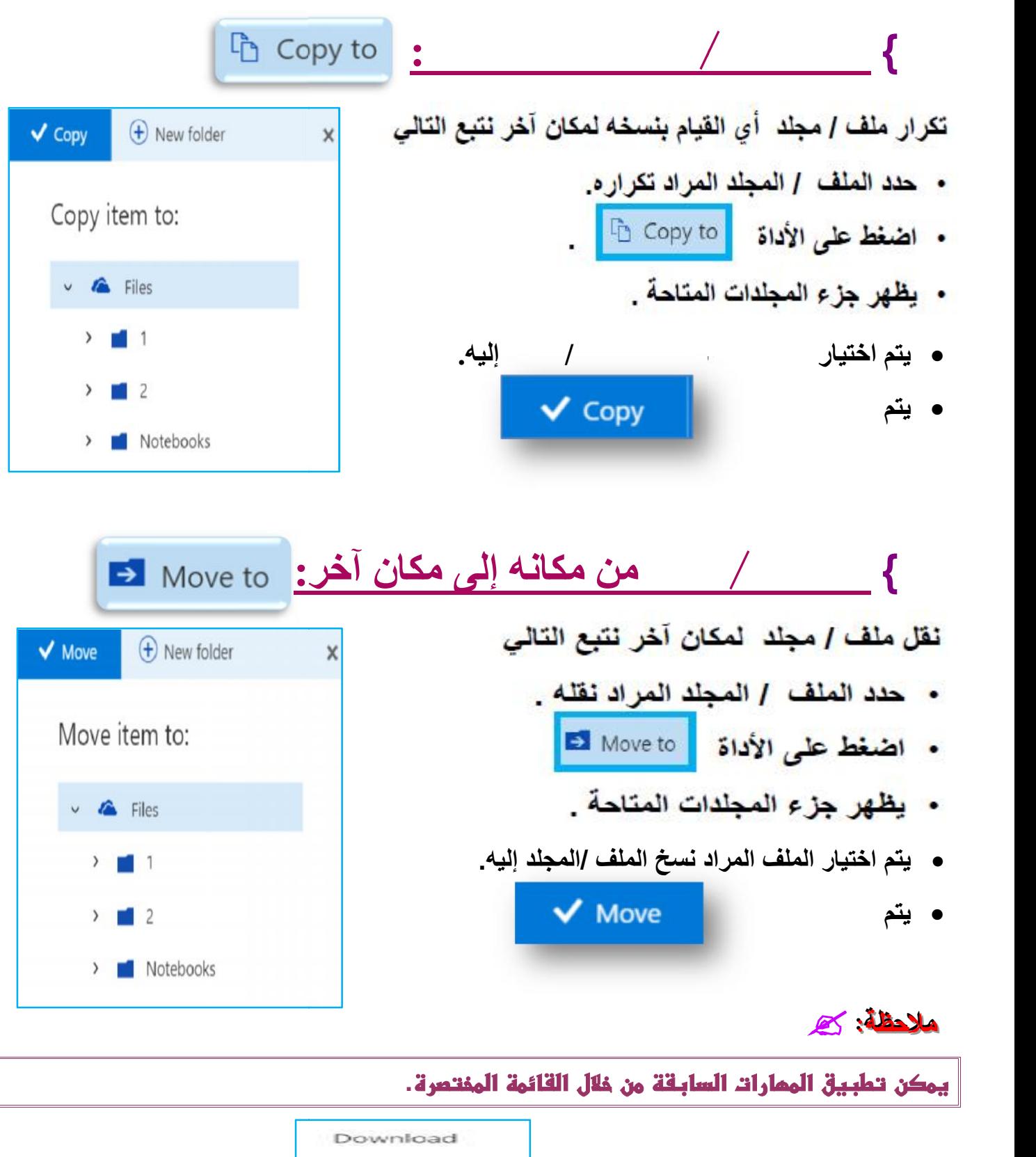

**ملاحظة: ملاحظة:** 

 يمكن تطبيق الممارات السابقة من خلال القائمة المفتصر

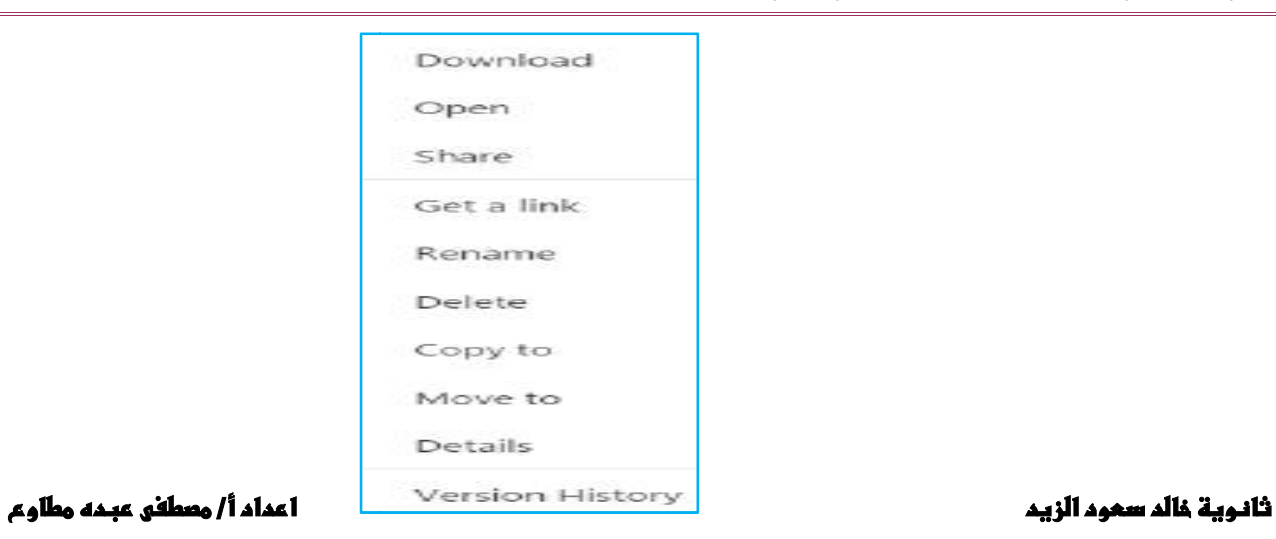

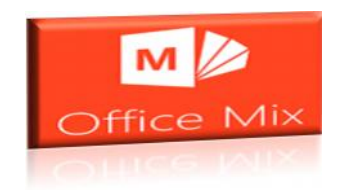

 $\frac{1}{2}$ 

Using

Mix

Tutorials

(S

Help

Send

Feedback

Support

 $\rightarrow$ 

Office Mix

Update

Update

₩

Publish to Export to Export

0365 Video SCORM to Video

Video

# **Office Mix**

# **: Microsoft Office Mix تحمیل Mixتحمیل**

**نتبع الخطوات التالیة: نتبع** 

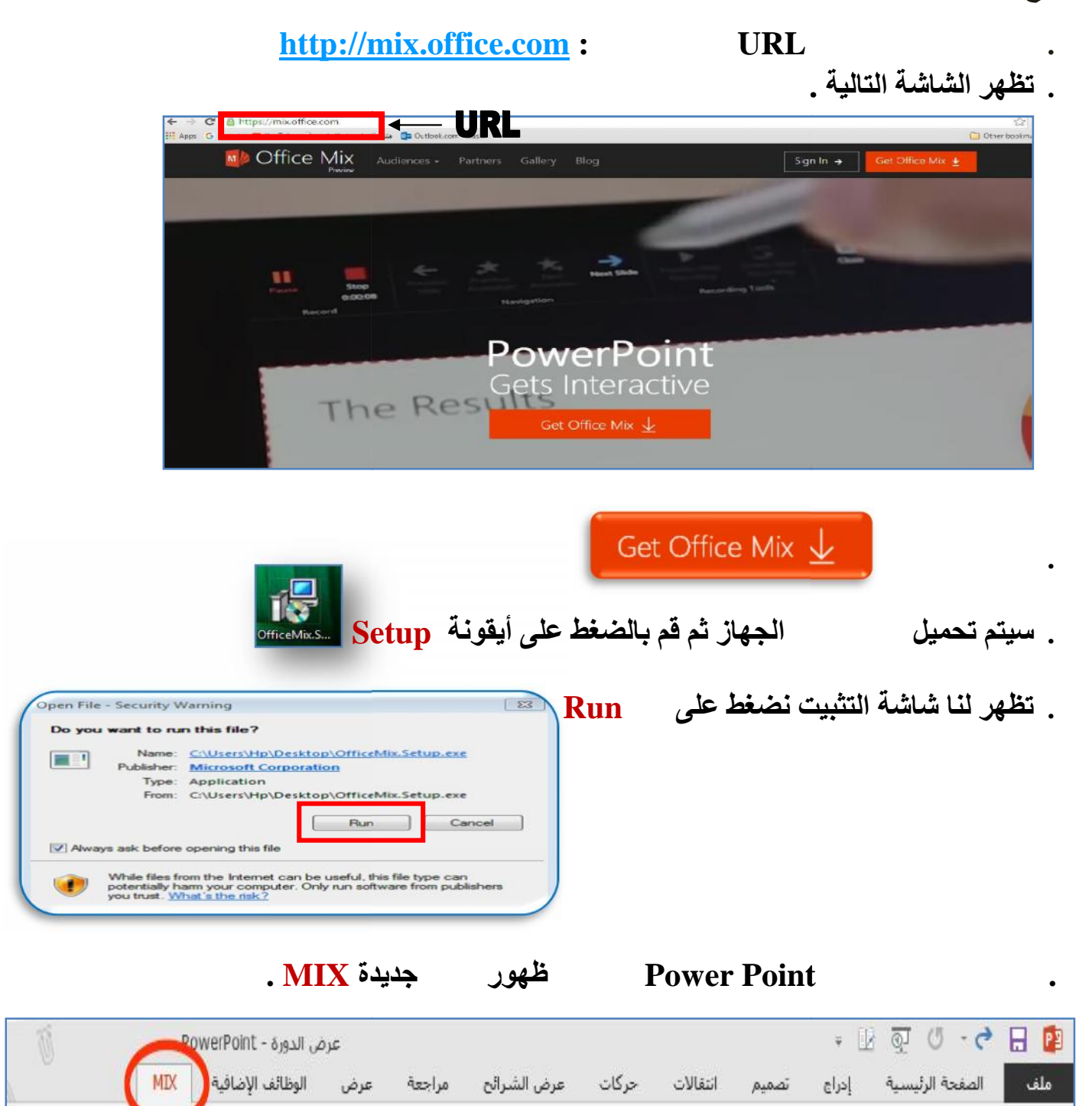

Mix

My Upload Preview

Mixes to Mix

 $\oplus$ 

أديتنا

 $\overline{11111}$ 

 $\frac{1}{2}$ 

إدراج

 $0+$ 

abal

Insert

 $\left(\!\left|\!\left.\right|\!\right)\!\right)$ 

إدراج

صوت

 $\mathbb{R}$ 

- 7

**Ouizzes** 

HEIG.

Screen

Recording Videos Apps | Recording شاشة \* فَيديو

may.

 $rac{1}{2}$ 

Slide

Record

## **التعرف على تبویب Mix :**

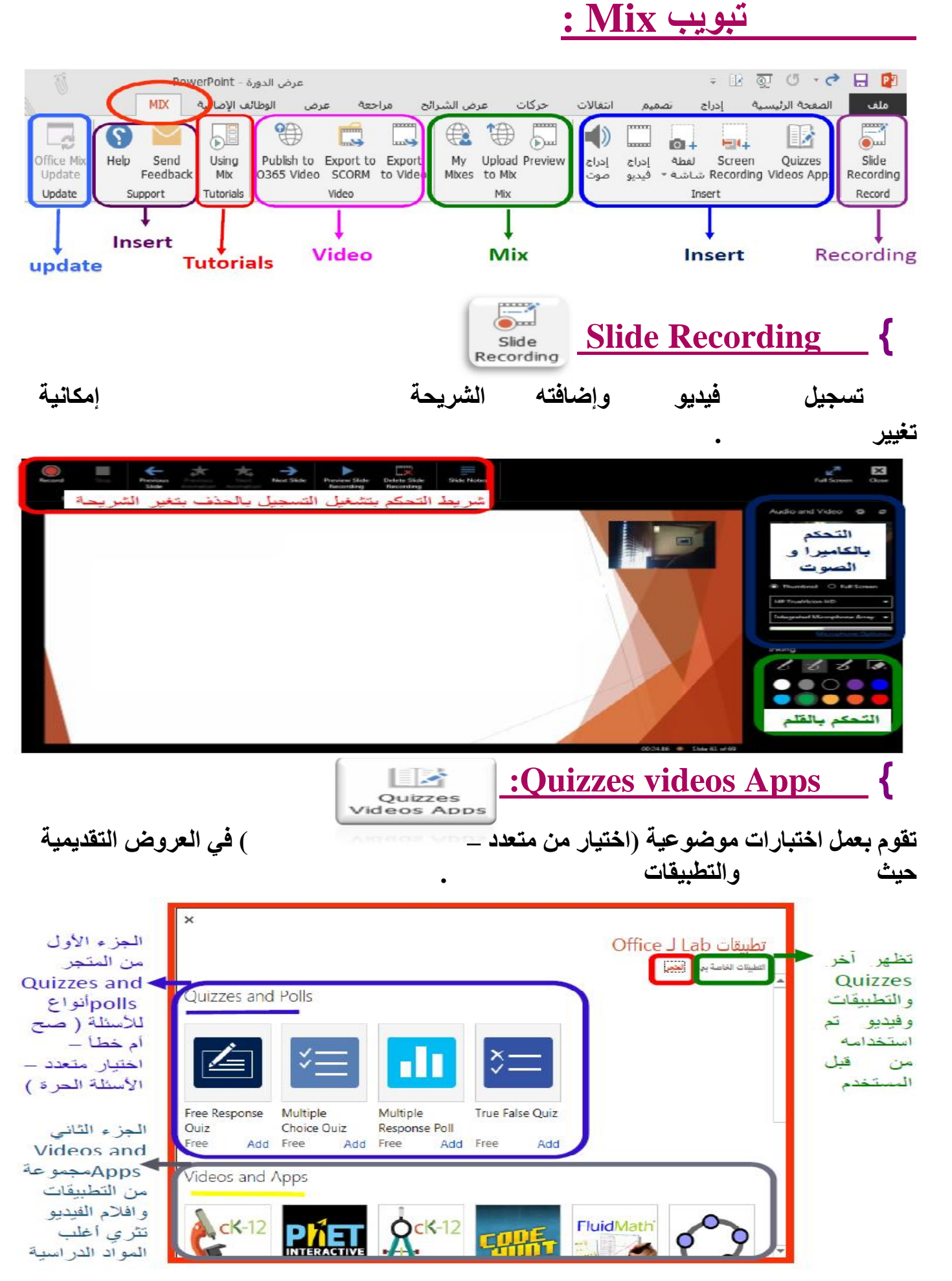

ثانوية فالد سعود الزيد المستحدث المستحدث المستحدث المستحدث المعاد أن وصطفى عبده وطاوع

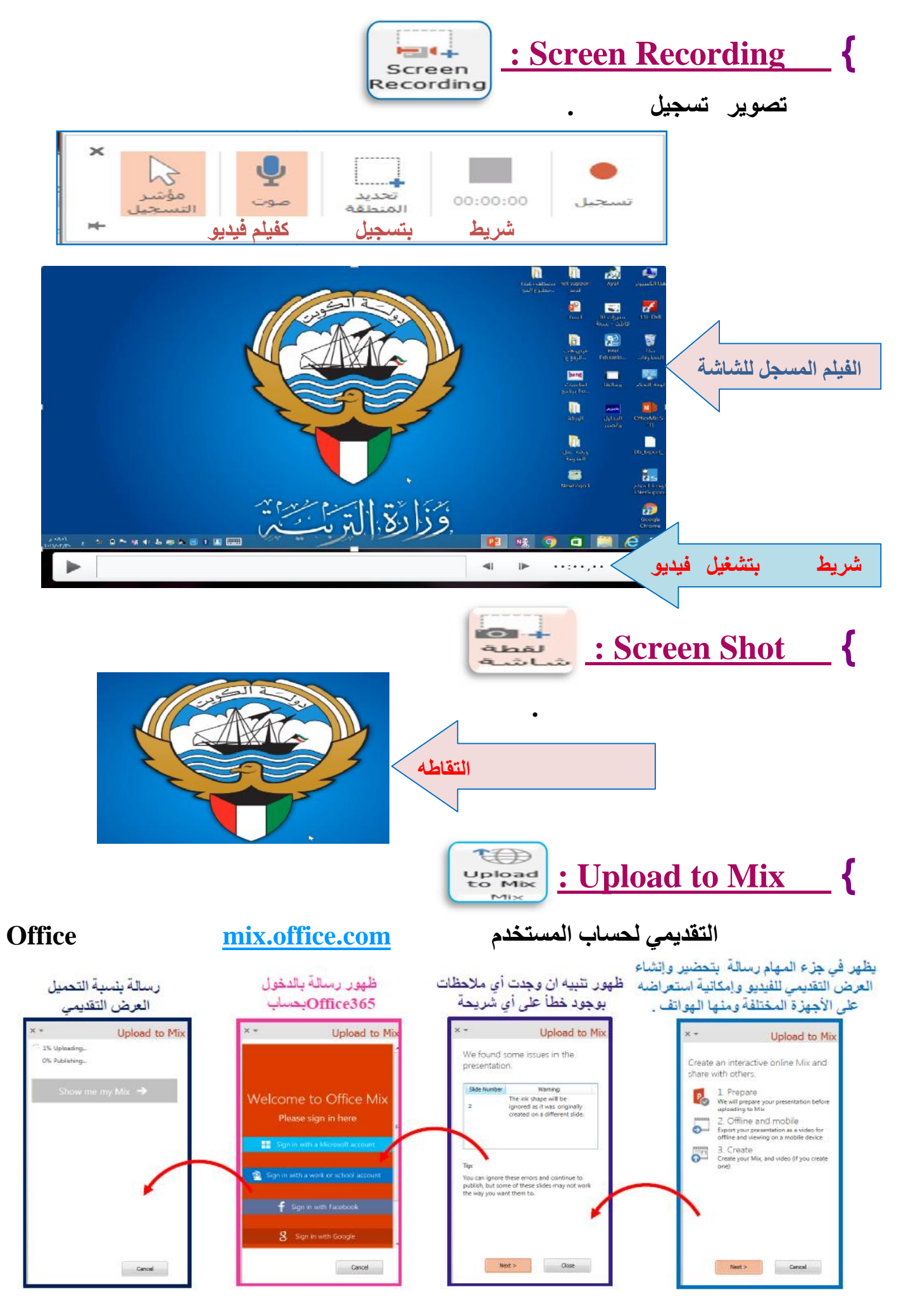

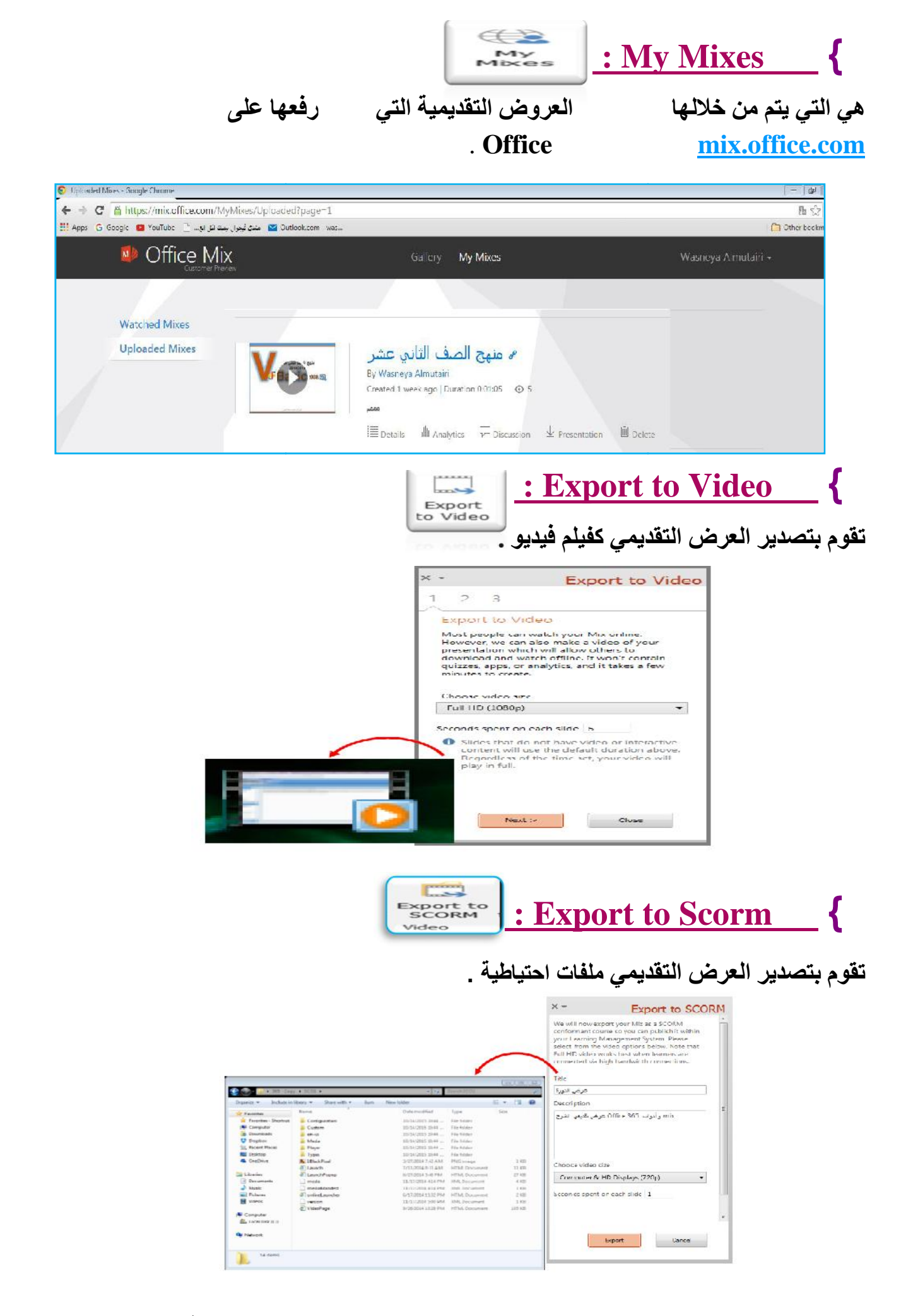

## وزارة التربية مستحدث المستحدث المستحدث التوجيه الغني للماسوب بمنطقة مبارك الكبير

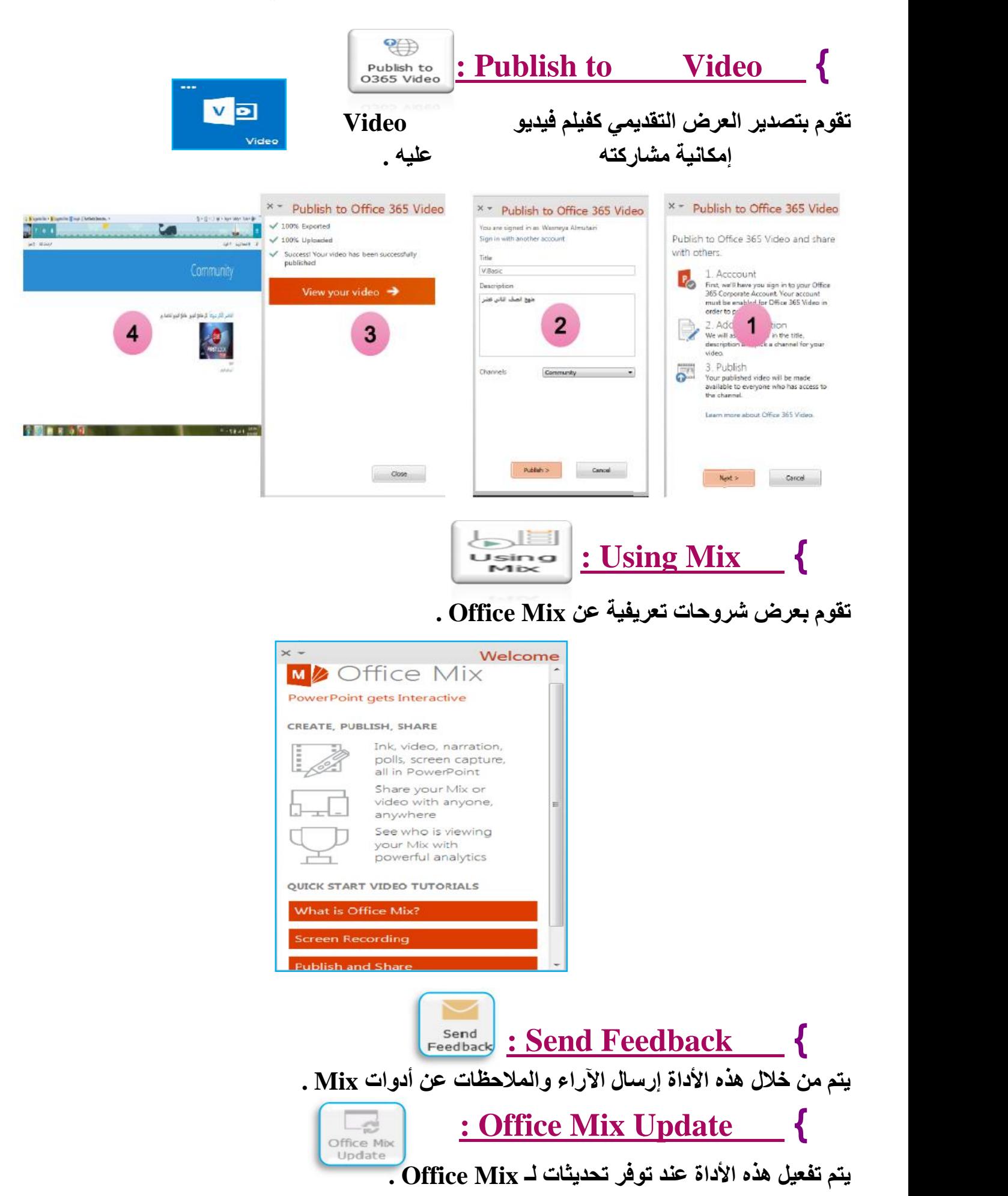

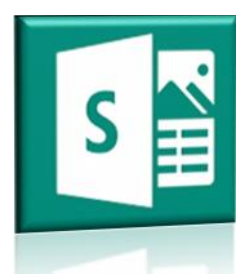

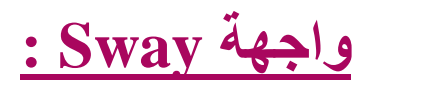

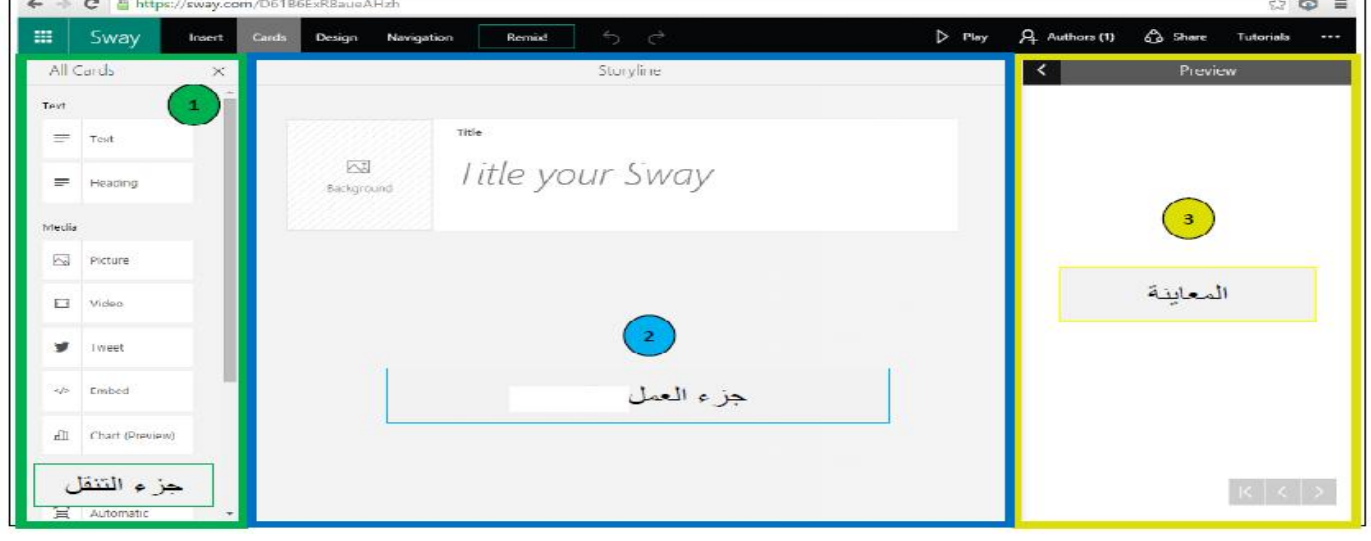

**برنامج Sway**

# **إنشاء عرض Sway جدید :**

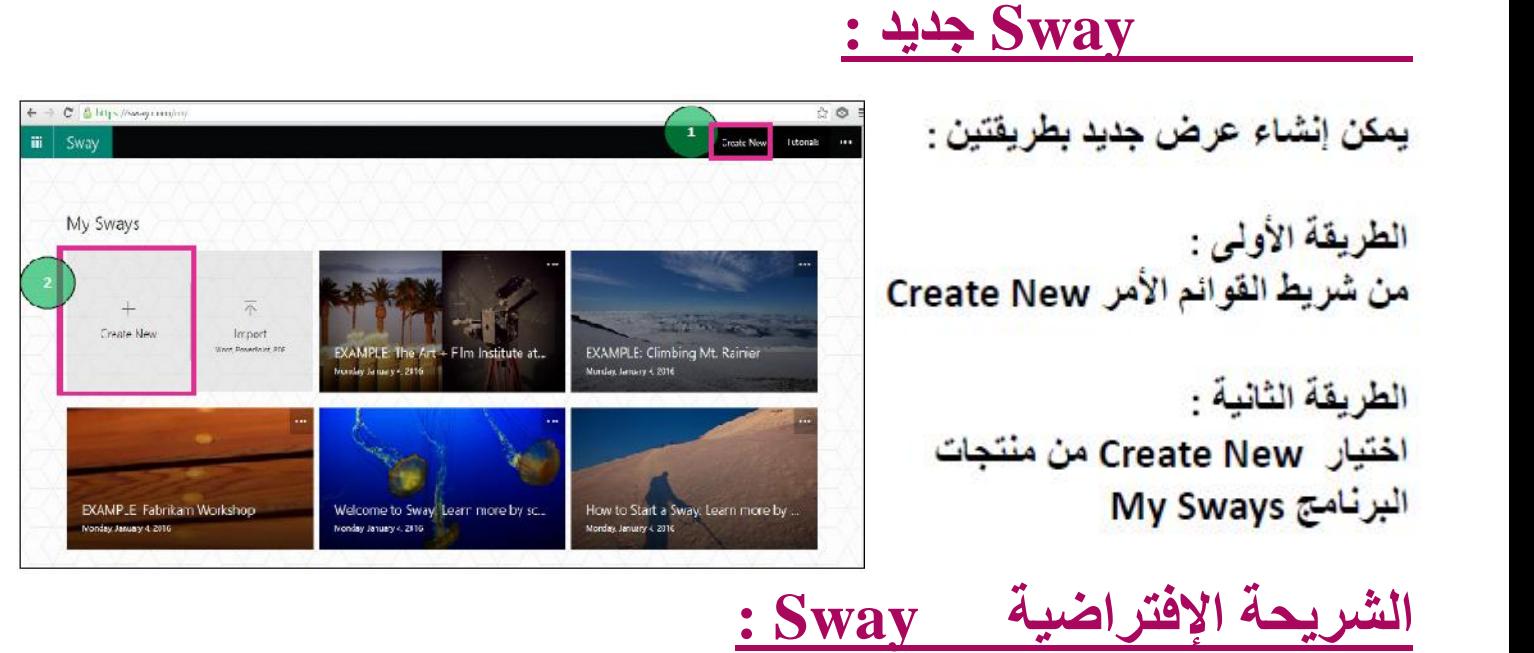

# **الشریحة الإفتراضیة في Sway :**

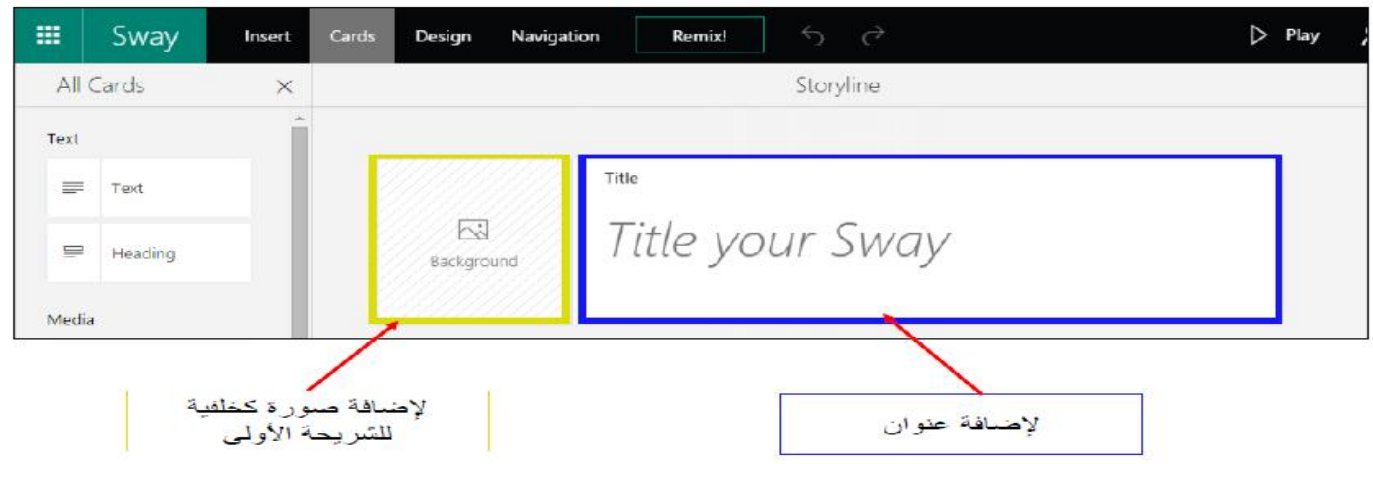

ثائوية فالد سعود الزيد المستحدث المستحدث المستحدث المستحدث المعاد أن ومعافى عبده وطاوع

# **تبویب Insert:**

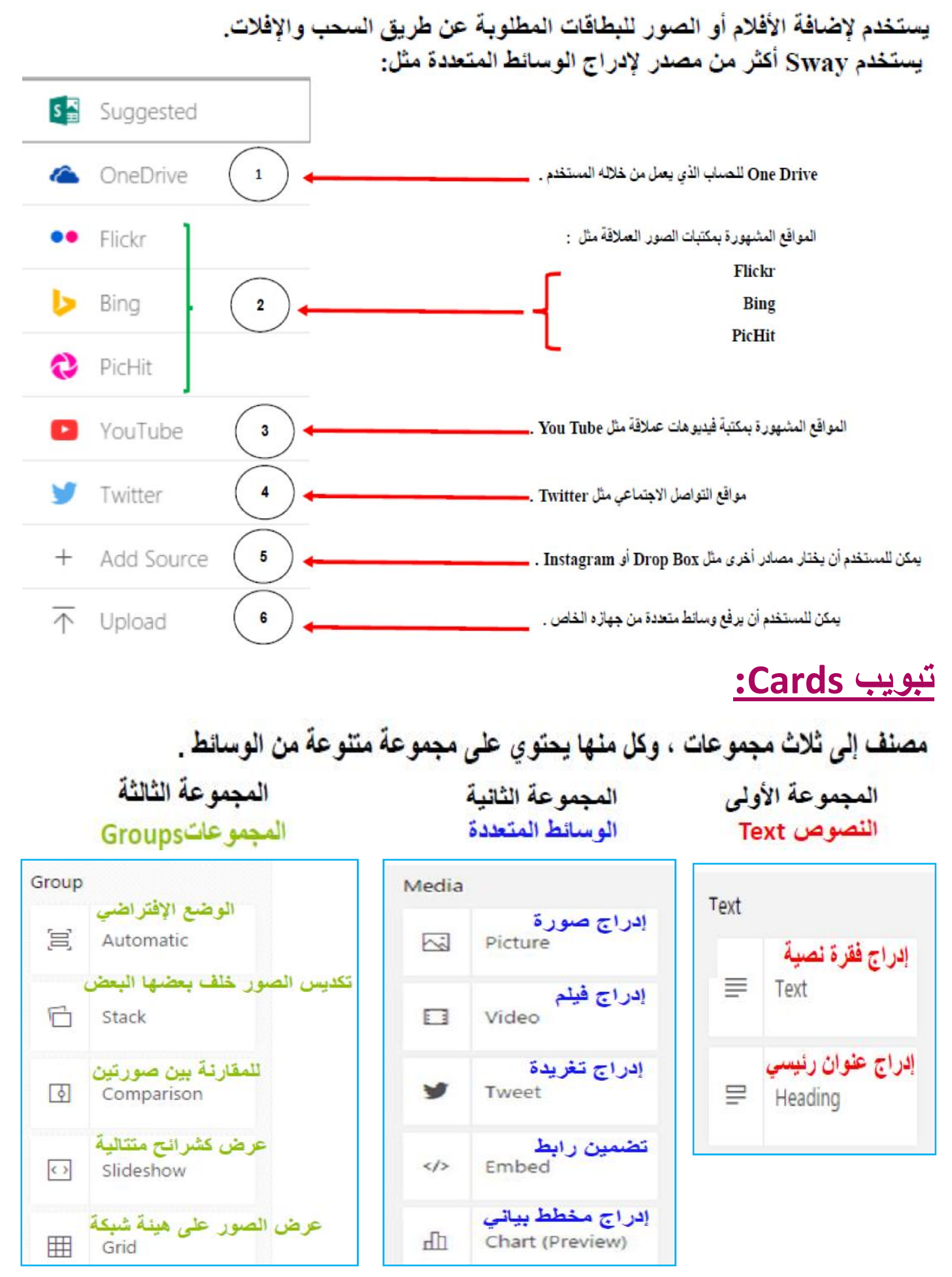

ثائوية ذاك سعود الزيد المستحدث المستحدث المستحدث المستحدث المعاد أن ومطلق عبده وطاوع

## وزارة التربية مستحدث المستحدث التوجيه الغنى للماسوب بمنطقة مبارك الكبير

# **تبویب Design: تبویب Design:**

**حیث یمكن من خلالھ معاینة أكثر من تنسیق ثم نختاره یستخدم لتطبیق تنسیق تلقائي على الشریحة ( الخلفیة والنص ) یستخدملتطبیقتنسیق(بإتباع بإتباع الخطوات التالیة :**

**-٢ نختار التنسیق الذي نریده بالضغط علیھ نلاحظ تطبیقھ على الشریحة** 

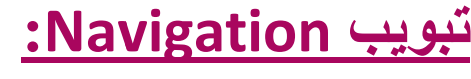

**یستخدملتطبیقمرحلة**

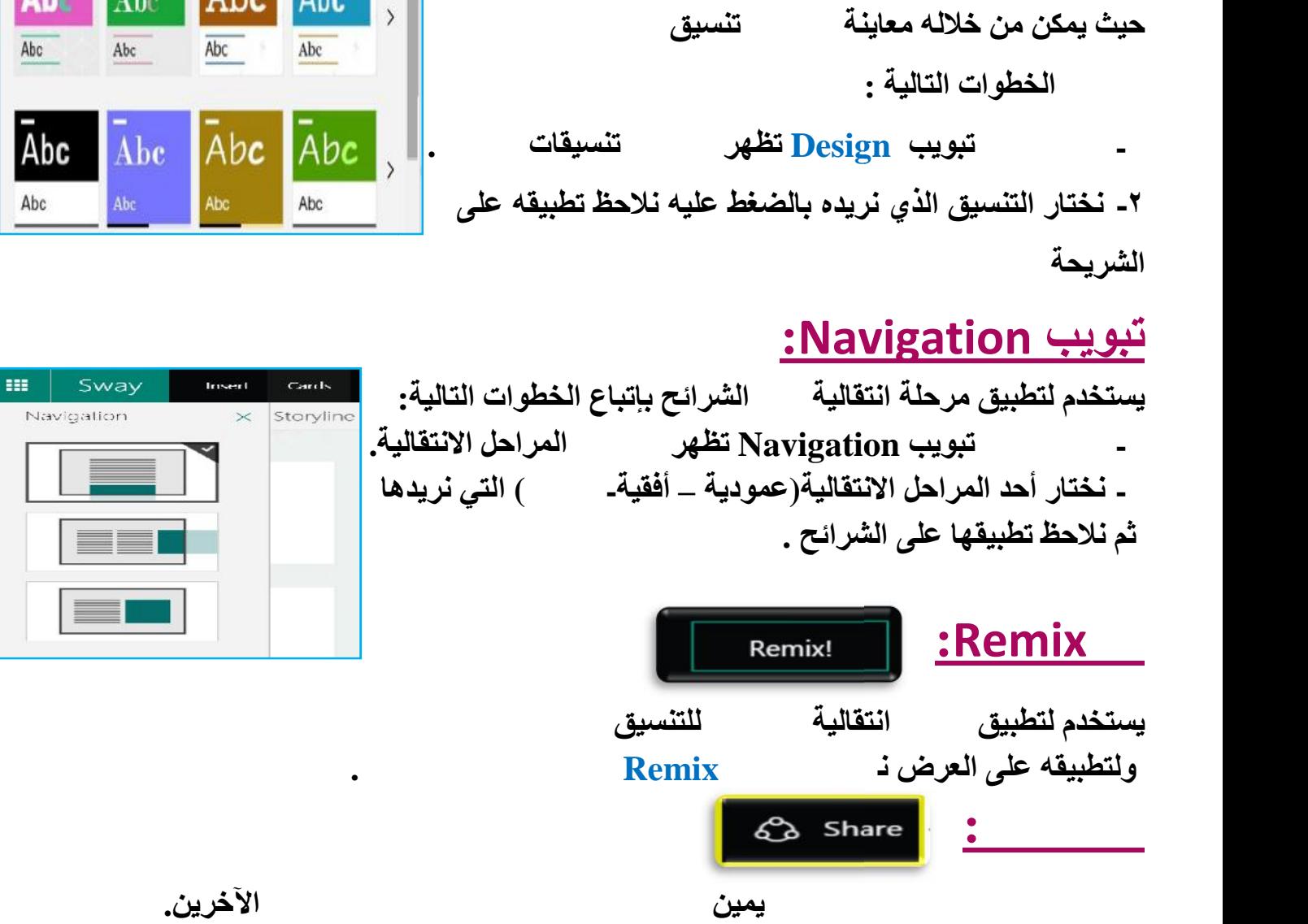

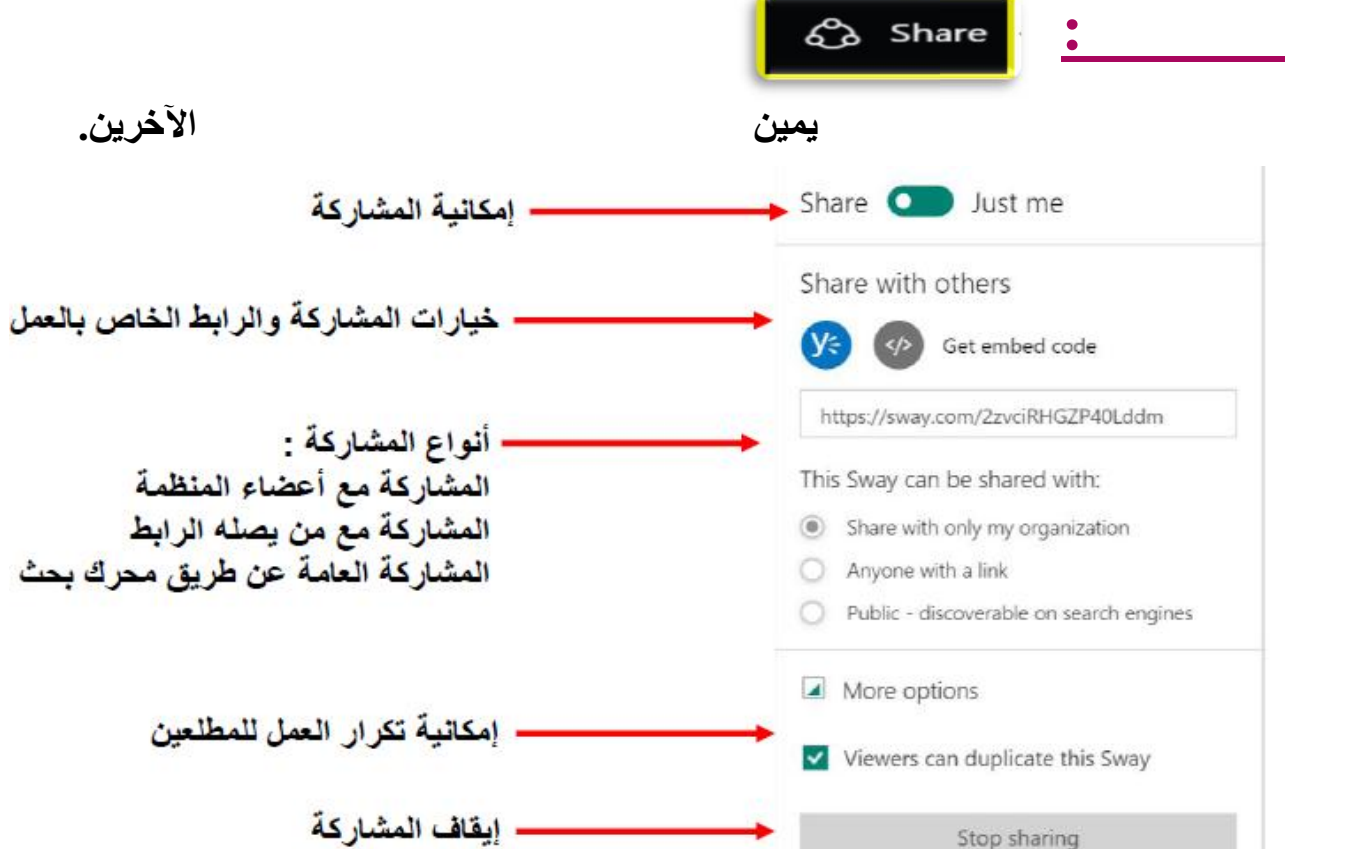

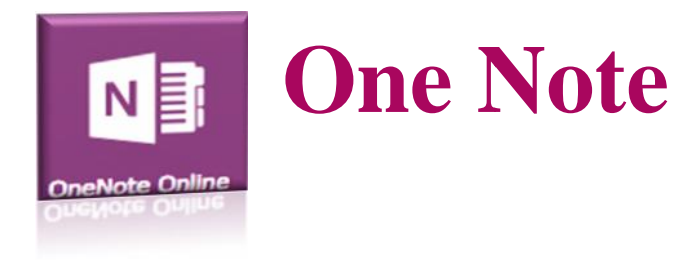

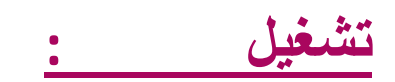

**. One Note 511 is a Microsoft office 511 is verified windows to**  $\bullet$ 

 **:One Note واجھة**

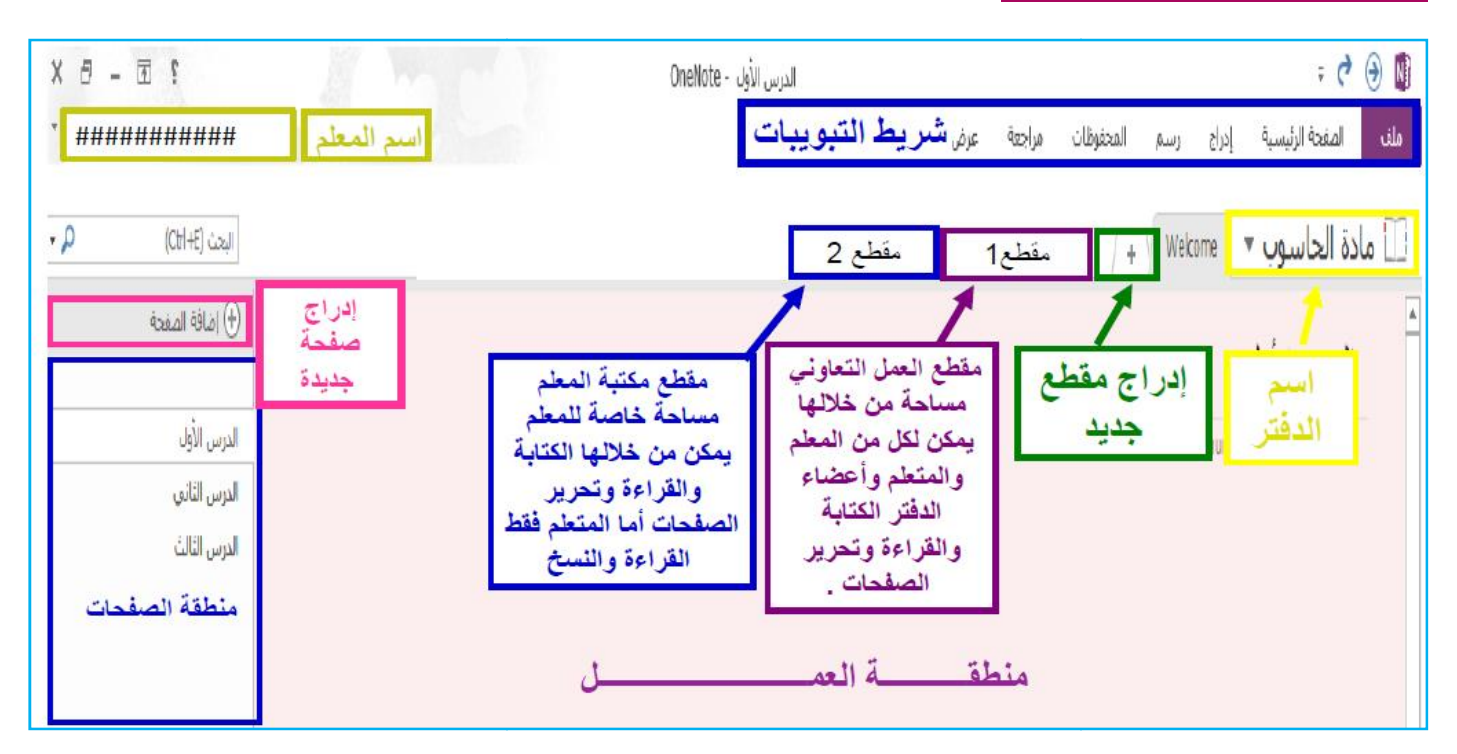

# **التعامل مع تبویب ملف :**

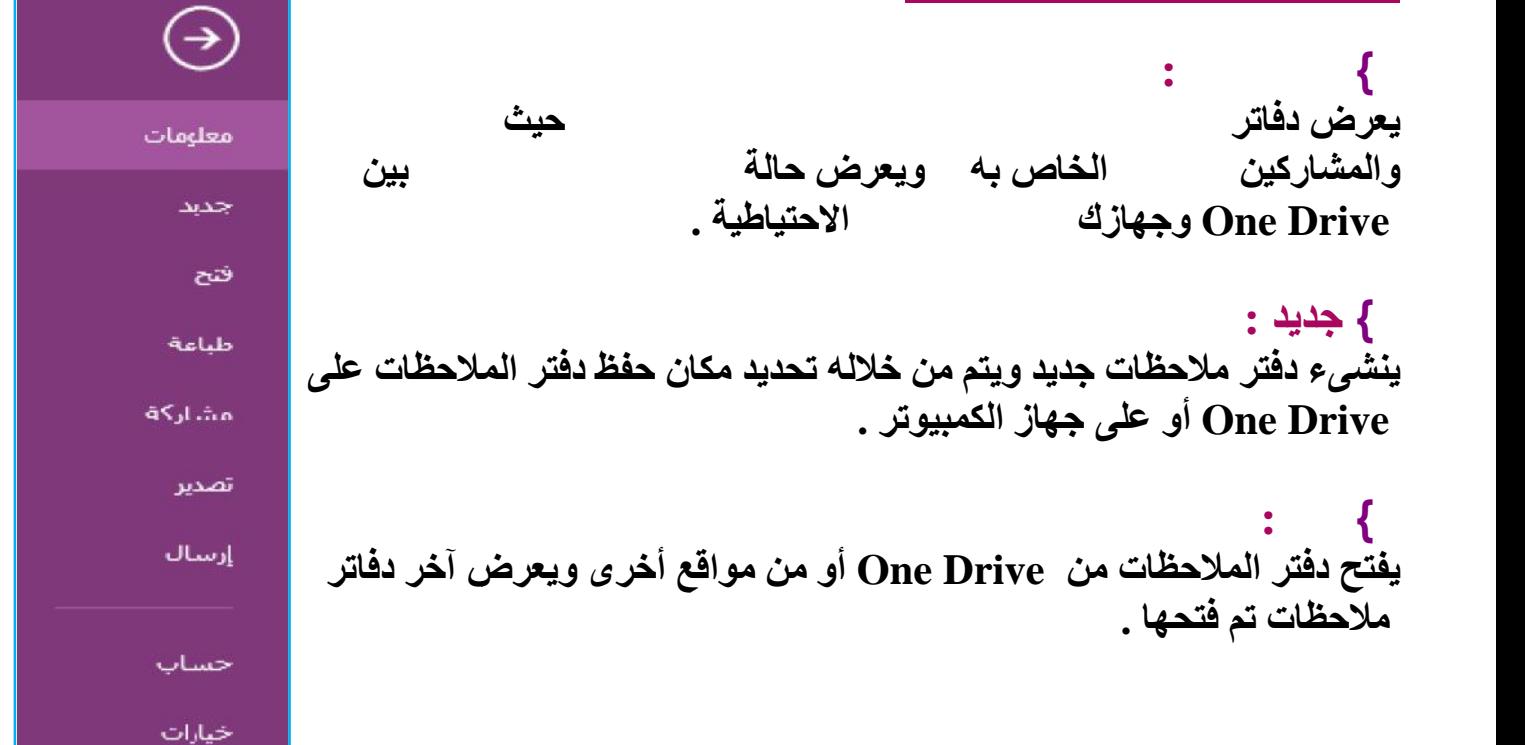

**} طباعة : لعمل معاینة قبل الطباعة وطباعة دفتر الملاحظات . } مشاركة :**

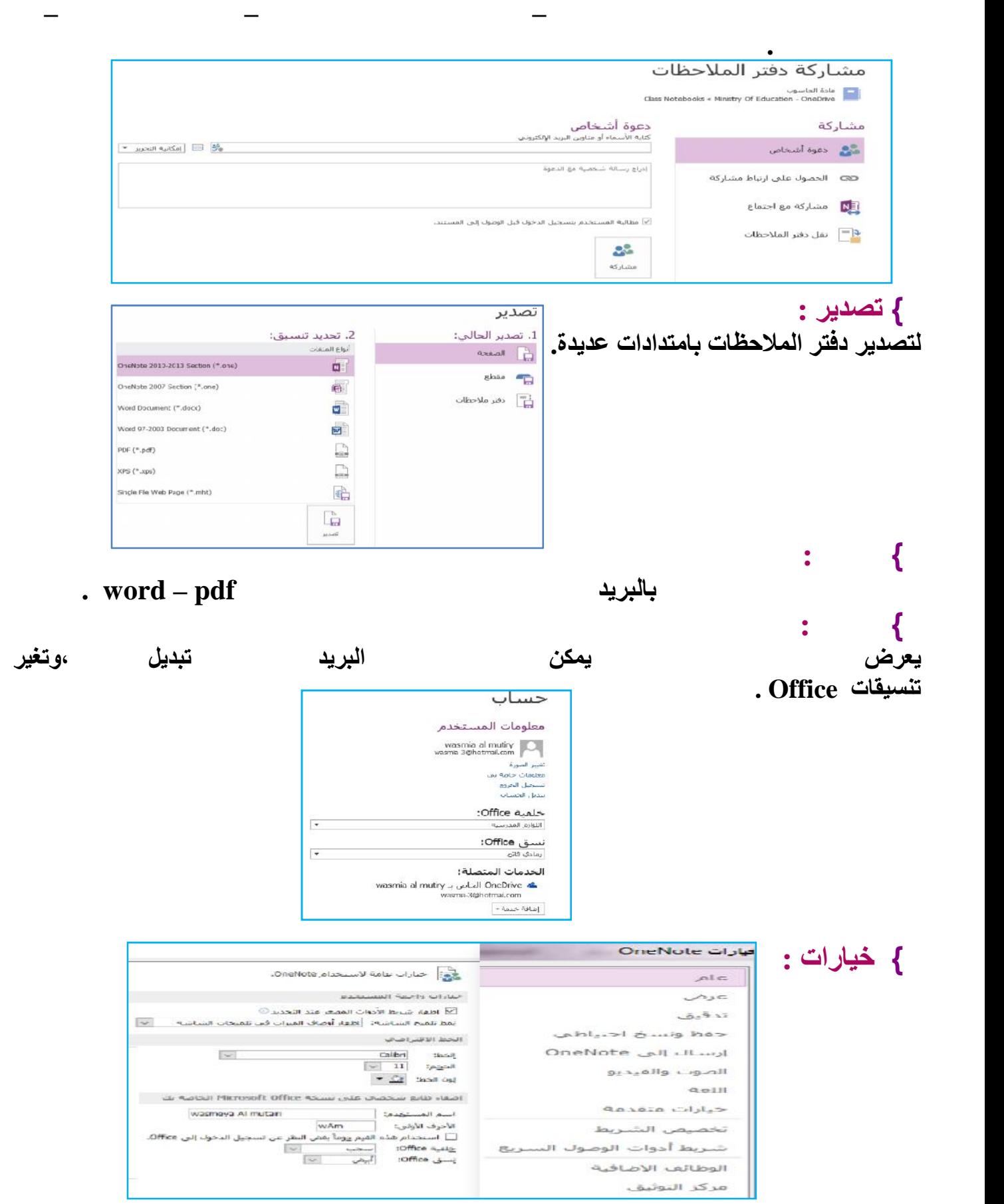

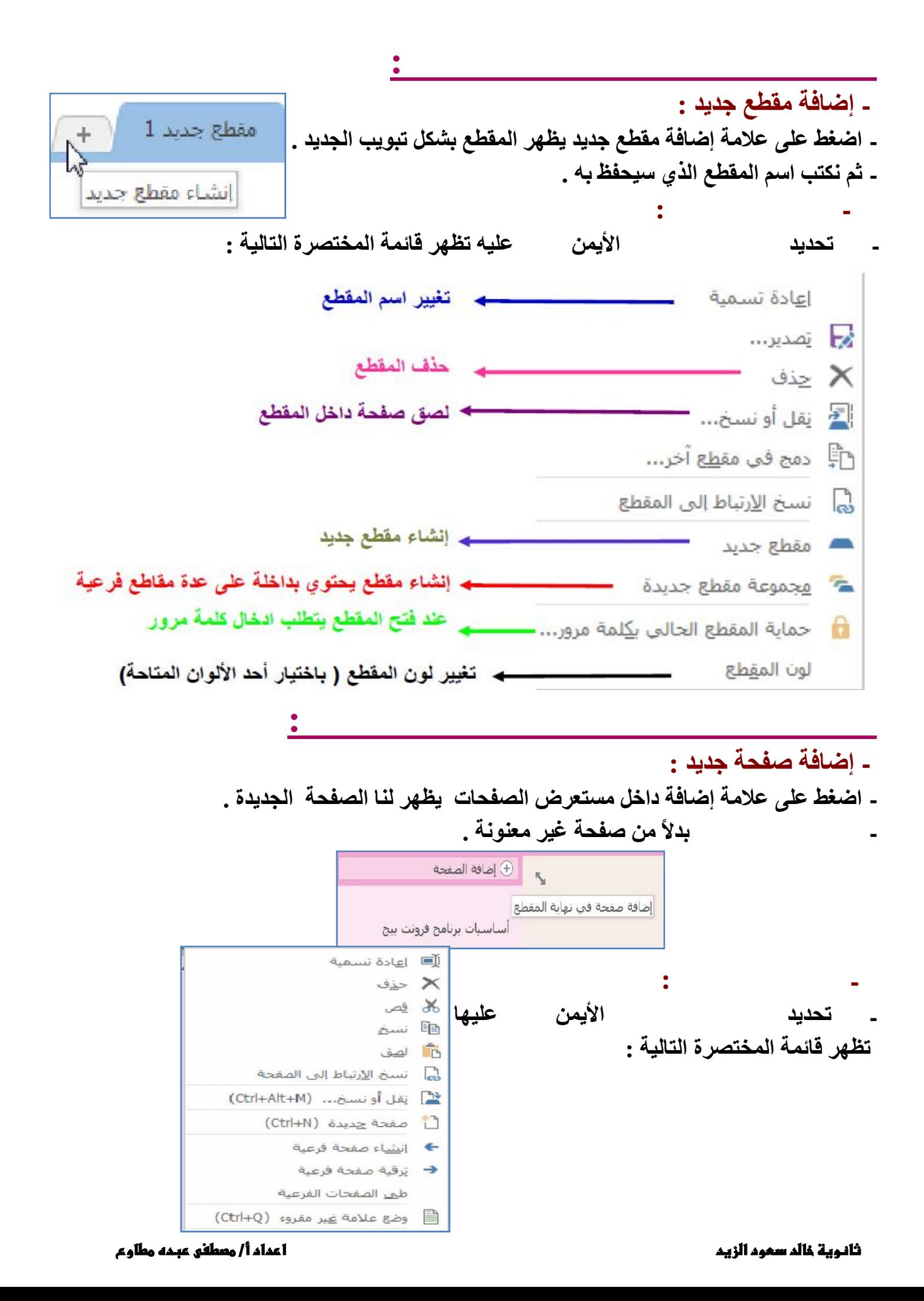

## وزارة التربية مستحدث المستحدث التوجيه الغني للماسوب بمنطقة مبارك الكبير

# **تبویب الصفحة الرئیسیة:**

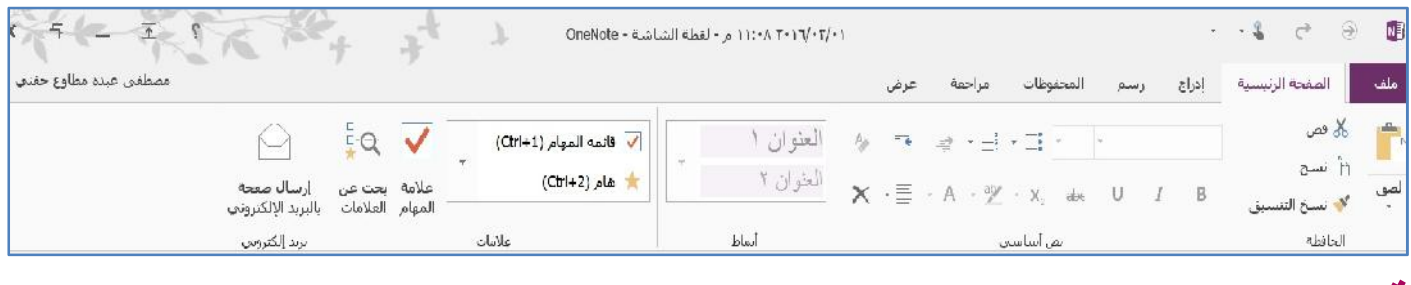

# **تبویب إدراج:**

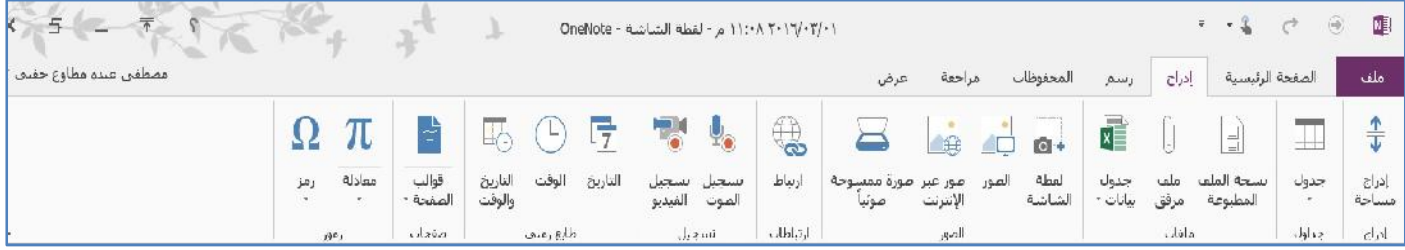

# **تبویب رسم :**

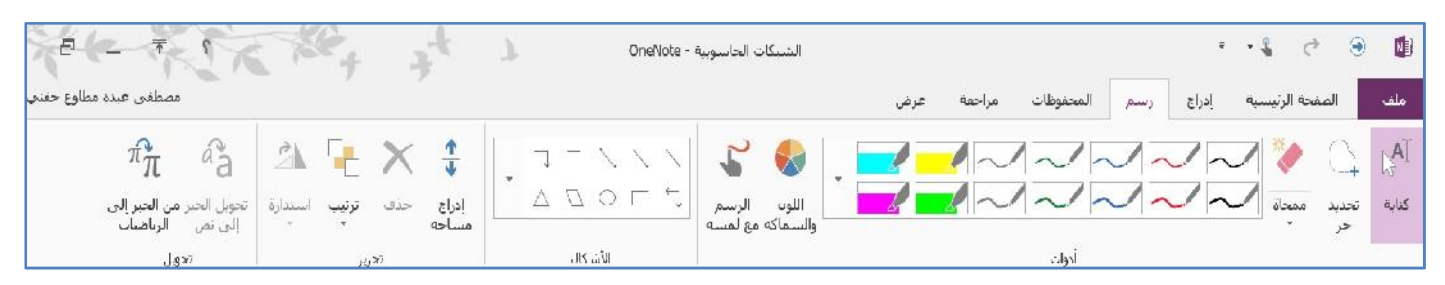

# **تبویب عرض :**

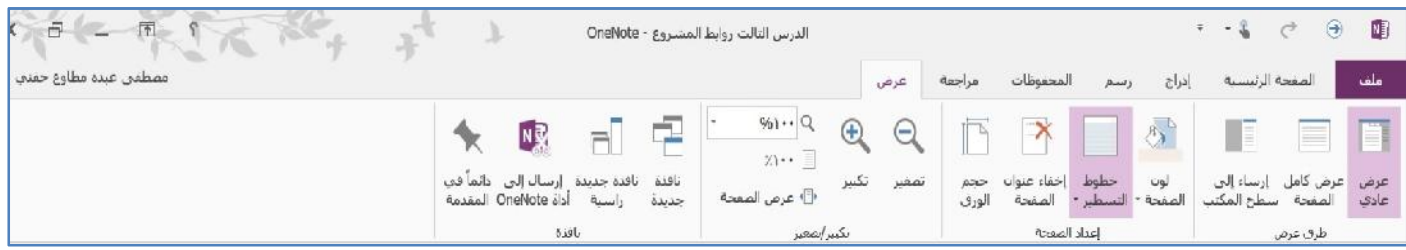

## **ملاحظة:**

يقوم البرنـامم بـمغظ التـغير اتـ تـلقائيـاً .

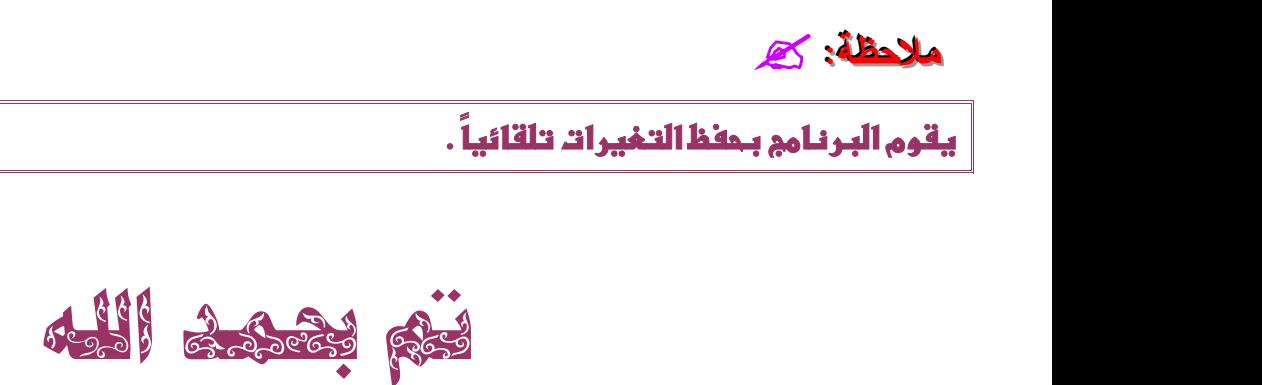